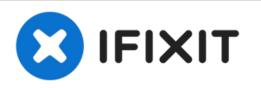

# MacBook Pro 13" Unibody Mid 2010 Hard Drive Replacement

Follow this guide to replace or upgrade the...

Written By: Walter Galan

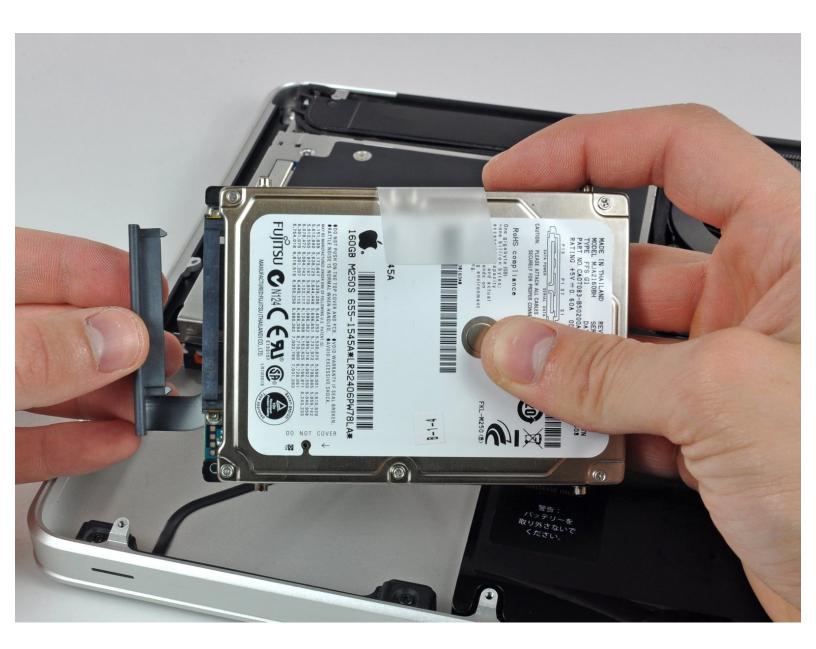

# INTRODUCTION

Follow this guide to replace or upgrade the hard drive in your MacBook Prop 13" 2010.

Remember to copy all of your data from the old hard drive to the new hard drive if necessary.

## **TOOLS:**

- Phillips #00 Screwdriver (1)
- Spudger (1)
- T6 Torx Screwdriver (1)

## **PARTS**:

```
    MacBook and MacBook Pro (Non-Retina)

SSD Upgrade Kit (1)
• 1 TB SSD Hybrid 2.5" Hard Drive (1)
Upgrade Kit
This kit contains the drive and all tools
needed.
• 500 GB SSD Hybrid 2.5" Hard Drive (1)
Upgrade Kit
This kit contains the part and all tools needed.
• 250 GB SSD (1)
• 500 GB SSD (1)
• 1 TB SSD (1)
• 1 TB 5400 RPM 2.5" Hard Drive (1)
• 500 GB 5400 RPM 2.5" Hard Drive (1)

    320 GB 5400 RPM 2.5" Hard Drive (1)

    MacBook Pro 13" Unibody Hard Drive

Bracket (1)

    SATA Universal Drive Adapter (1)
```

#### Step 1 — Remove the lower case screws

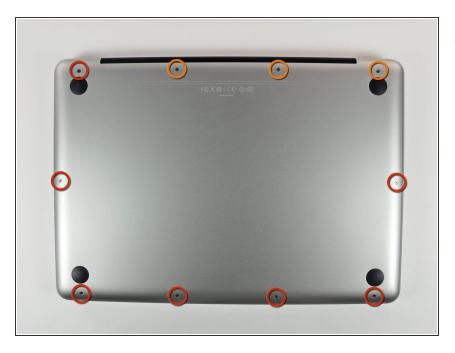

- Remove the following 10 screws securing the lower case to the MacBook Pro 13" Unibody:
  - Seven 3 mm Phillips screws.
  - Three 13.5 mm Phillips screws.

#### Step 2 — Lift the lower case away

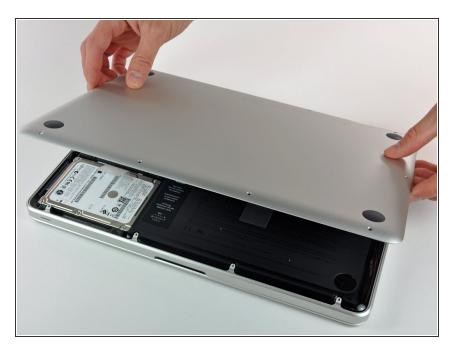

• Slightly lift the lower case and push it toward the rear of the computer to free the mounting tabs.

### Step 3 — Battery

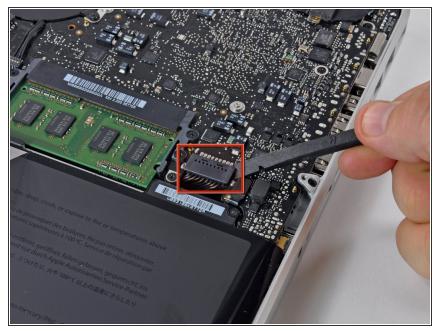

- For precautionary purposes, we advise that you disconnect the battery connector from the logic board to avoid any electrical discharge.
  - Use the flat end of a spudger to lift the battery connector up out of its socket on the logic board.

### Step 4 — Hard Drive

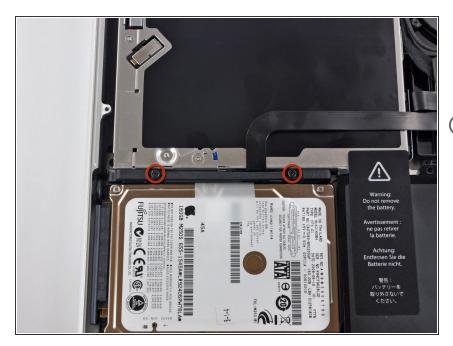

- Remove two Phillips screws securing the hard drive bracket to the upper case.
- (i) These screws are captive to the hard drive bracket.

# Step 5

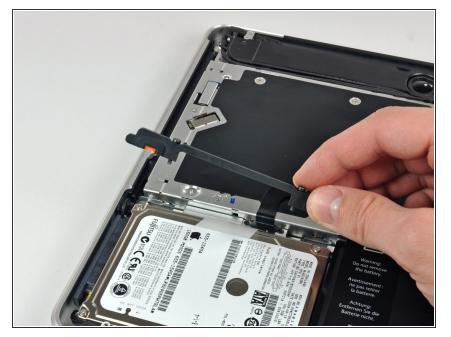

• Lift the the retaining bracket out of the upper case.

## Step 6

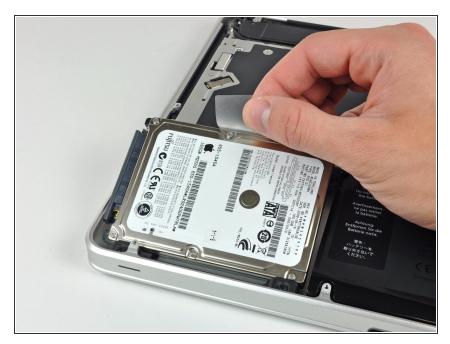

• Lift the hard drive by its pull tab and pull it out of the chassis, minding the cable attaching it to the computer.

## Step 7

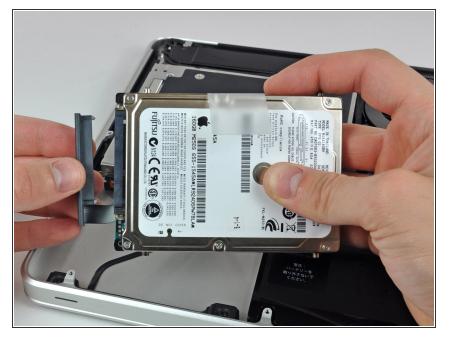

• Remove the hard drive cable by pulling its connector straight away from the hard drive.

## Step 8 — Hard Drive

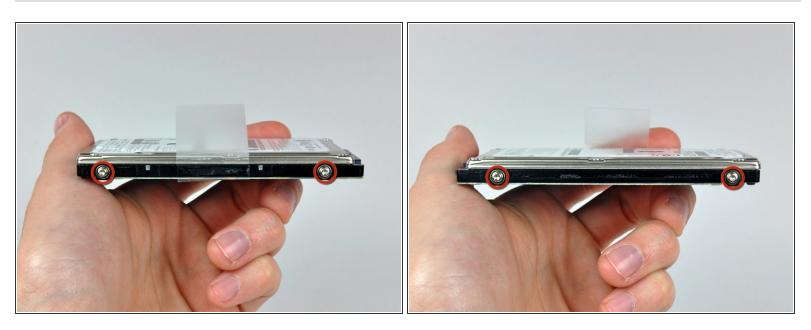

Remove the two T6 Torx screws from each side of the hard drive (four screws total).

You'll need to transfer these screws to your new hard drive if you're changing drives.

(i) If you are installing a new hard drive, we have an OS X install guide to get you up and running.

To reassemble your device, follow these instructions in reverse order.